El codi és massa llarg i potser el seu coeficient d'interès per línia és massa baix per incloure'l en aquesta revista, així que el lector assedegat el pot trobar al nostre repositori en línia $^{11}$ , on també trobarà els altres codis explicats en aquest article i les corresponents animacions obtingudes.

Sí que ens interessa compartir les lliçons obtingudes amb el procés, amb el benentès que el nostre coneixement de Manim és superficial i, per tant, les conclusions poden ser conseqüència de la nostra poca traça.

En primer lloc, un cop creat el vídeo, cal tenir algun programa que permeti incorporar-hi so, i cal mesurar bé la durada de cada element de l'animació perquè després tot casi. Hom pot gravar primer el so i després fer l'animació a mida, o just a la inversa. L'addició del so al video es pot fer per línia de comandes usant ffmpeg, per exemple, o bé amb algun programa d'edició de vídeo com iMovie, Movie Maker o Openshot.

En segon lloc, si bé l'elegància de les animacions fa les produccions molt atractives, el llenguatge és molt menys complet, ara com ara, que el GeoGebra a l'hora de manipular objectes geomètrics. Cal picar codi del dur si es volen aconseguir resultats on els objectes generats es

moguin de manera dinàmica tal com ho fan al GeoGebra; la classe Circle, per exemple, no disposa ni tan sols d'un constructor basat en centre i radi, ni d'accés a les seves equacions. Obtenir interseccions i tangents comunes suposaria haver de crear tota l'estructura de classes de cap i de nou, cosa que a GeoGebra ja tenim resolta. Per tot plegat, hem optat per generar tots els elements mitjançant el GeoGebra i, un cop construït tot, ho hem introduït a Manim amb les coordenades dels punts clau. La construcció final, per tant, no és dinàmica, ja que aconseguir un efecte de punt lliscant hauria suposat una inversió de temps força més gran.

A més a més, si bé el procés de renderitzatge en dues dimensions és molt ràpid, en tres dimensions és molt feixuc. Convé planificar bé i mirar de renderitzar primer cada animació per separat.

La contrapart és que tenim tot el poder de Python i de NumPy en particular. Així, disposem d'una gran capacitat per controlar el que volem crear, així com per generar construccions força complexes. Hi ha algunes creacions que serien impensables amb GeoGebra i, sobretot, la manipulació algebraica queda molt clara si es fan els vídeos a consciència, tot i que en aquest vídeo en particular no n'hem fet ús.

## **Geogebra**

## **Les funcions de dues variables amb GeoGebra**

## Bernat Ancochea Millet President Associació Catalana de GeoGebra

En números anteriors us vam explicar com podem construir superfícies de revolució, superfícies reglades i també superfícies d'altres tipus amb el GeoGebra. En aquest escrit us mostrem unes eines del programa molt potents per treballar amb funcions de dues variables. En aquest enl[laç](https://www.geogebra.org/m/nQsaWpb6) hi trobareu explicacions pas a pas i molts exemples, que poden ser útils per a assignatures de primer curs de graus universitaris.

<sup>11</sup>htt[ps://github.com/BitsDeNoticiesSCM/manim](https://github.com/BitsDeNoticiesSCM/manim)

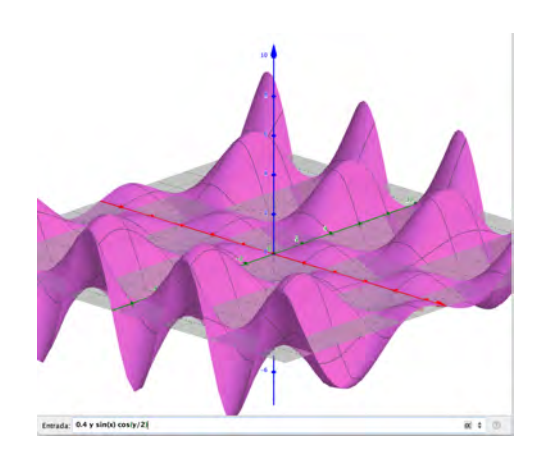

Figura 1.  $f(x, y) = \ldots$ 

Si escrivim una expressió en *x* i *y* a la línia d'entrada, GeoGebra ja la interpreta com una funció de dues variables, que anomena, per exemple,  $f(x, y)$ , i la dibuixa a la finestra 3D.

Podem dibuixar un punt **a sobre** de la funció i moure'l fent servir l'eina "Punt". Si dibuixem un punt *P* sobre el pla base podem conèixer el valor de la funció en aquest punt escrivint *f*(*P*) i dibuixar el punt representatiu a la funció amb l'expressió  $(x(P), y(P), f(P))$ .

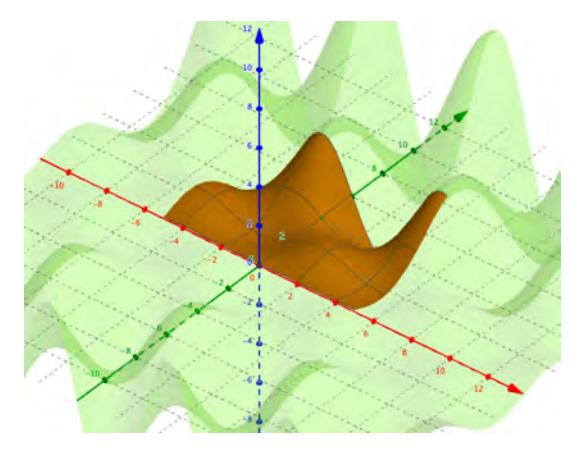

Figura 2.

Fins i tot podem definir la funció en un determinat interval de valors amb la comanda següent, que és una mica llarga però és fàcil emplenar-la amb les dades i que el mateix programa redueix a una de més senzilla: Funció(<Expressió>, <Paràmetre Variable 1>, <Valor inicial>, <Valor final>, <Paràmetre Variable 2>, <Valor inicial>, <Valor final>) Si afegim Funció(*a,* −5*,* 5*,* 0*,* 6) a l'exemple anterior, obtenim la figura 2.

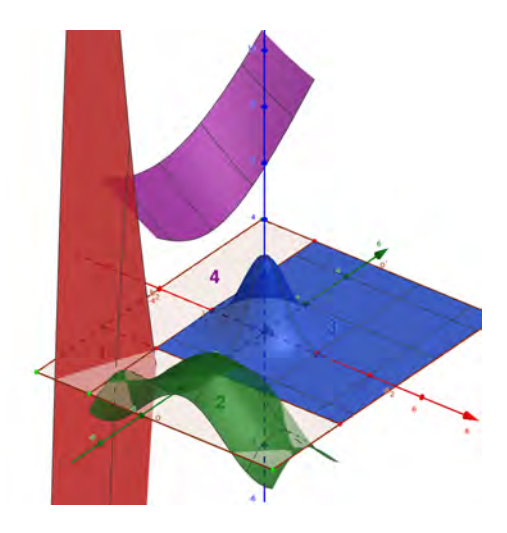

Figura 3.

De fet, també podem construir funcions a trossos, com en el cas d'una variable, com es mostra a la figura 3.

Cal tenir en compte que GeoGebra dibuixa les funcions amb un gruix de línia de vegades molt gran. Cal modificar-lo a la pestanya "Estil" de les propietats de la funció. També és convenient canviar el "Nivell de detall" a "Qualitat".

Podem retallar les funcions amb inequacions, que potser són l'eina més desconeguda del GeoGebra. Considerem una circumferència de radi 2 i centre en un punt qualsevol. Si el punt és el centre de coordenades i escrivim a la línia d'entrada:  $x^2 + y^2 \leq 2$ , observeu el que surt. Podeu provar expressions molt més complexes. Suposem que el programa anomena la inequació "a". Tot seguit, dibuixem una funció com, per exemple,  $f(x, y) = x \cdot y$ . Si escrivim **Si(a,f)** (tan senzill com això) podem "retallar" la funció. Cal ocultar la funció i fer el mateix però escrivint la inequació amb ≥, de manera que es mostrin les dues parts retallades com es veu a la figura 4.

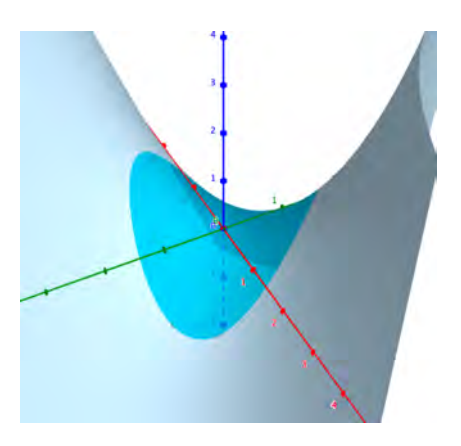

Figura 4

L'estil ha de ser sense gruix de línia i en modalitat de qualitat. Penseu en tot el que podeu arribar a fer, perquè també es poden combinar inequacions fent servir els operadors lògics que vulgueu.

GeoGebra inclou una col. lecció de comandes per fer servir amb aquestes funcions. Tot i que les trobareu en l'enllaç esmentat, us mostrem les més interessants. Els comandaments que farem servir els podeu copiar i enganxar a la línia d'entrada. Treballarem amb la funció:

$$
a \cdot e^{\frac{-y^2}{4a^2}} + \sin \frac{bx + c}{2} \cos y.
$$

90 *SCM/Notícies* 50

El programa crea punts lliscants per als paràmetres *a*,*b* i *c*. Per a l'exponencial, cal fer servir un símbol especial o bé **exp**.

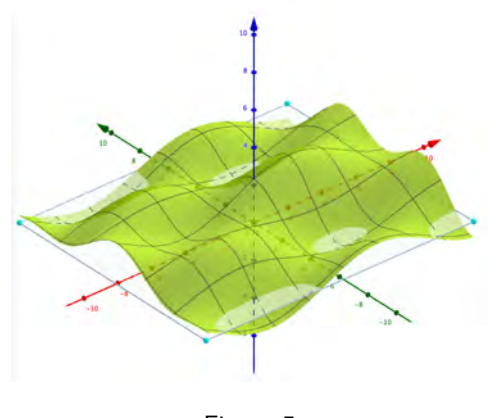

Figura 5

Veiem el que podeu fer amb les eines i els comandaments del programa:

- Amb l'eina "Punt en un objecte" podem dibuixar un punt a sobre de la funció clicanthi a sobre. També podem dibuixar un punt *P* en el pla base *xOy* i tot seguit un altre punt *A* de coordenades  $(x(P), y(P), f(P))$  amb *f* que és la funció.
- Escrivint a la línia d'entrada: Deriva $da(f,x,n)$  o Derivada $(f,y,n)$ , trobarem la derivada parcial d'ordre *n* respecte de *x* o de *y*. Fins i tot podem crear un punt lliscant amb una variable *n* entera i positiva i anar calculant les derivades parcials. GeoGebra ens dibuixa les funcions, tot i que ens caldrà reduir el gruix de línia a la pestanya "Estil" de propietats de la funció.
- També podem calcular derivades parcials mixtes escrivint, en aquest cas, per exemple: **Derivada(Derivada(f,x,1),y,1)**.
- L'eina "Crea la línia d'intersecció de dues superfícies" és especialment útil. Clicant primer a la finestra 3D i dibuixant els plans  $x= x(A)$  i  $y = y(A)$  podem obtenir les funcions amb valor constant d'una de les variables com a intersecció dels dos plans amb la funció fent servir l'eina. Caldrà clicar a la funció i al pla i obtindrem les corbes.

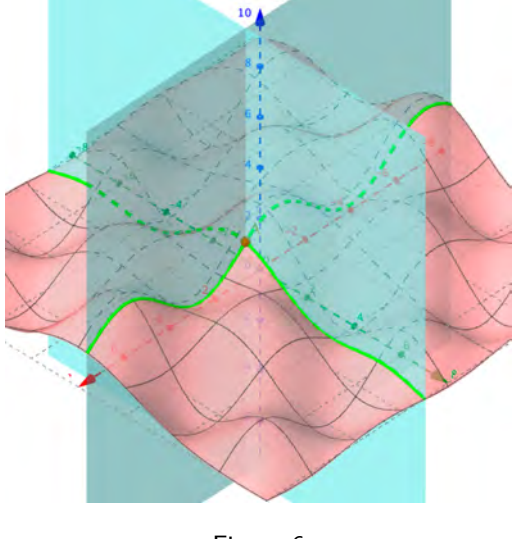

Figura 6

• Si dibuixem el pla  $z = k$ (on *k* pot ser un valor donat per un punt lliscant) i fem servir la mateixa eina per trobar la intersecció del pla amb la funció surten les corbes de nivell.

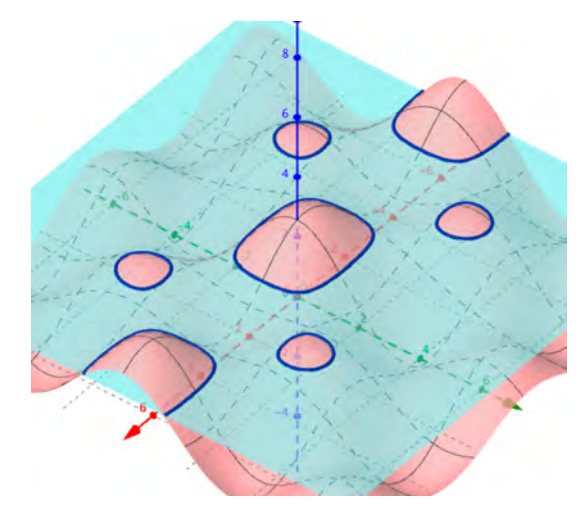

Figura 7

GeoGebra ens dona una corba implícita, que anomena eq1. Podem construir un punt a sobre de la corba amb la comanda **Punt(eq1)** i moure'l.

• Anomenem les derivades parcials de primer ordre *fx* i *fy* obtingudes amb la comanda que hem vist anteriorment. Tot seguit escrivim:

$$
tx = Vector((1, 0, fx(A))),
$$

 $t y = Vector((0, 1, f y(A))).$ 

Aquests són els vectors directors de les rectes tangents a les funcions que passen pel punt *A* per a un valor constant d'una de les variables. A continuació dibuixem les rectes tangents:

 $t1 = \text{Rect}(A, tx), t2 = \text{Rect}(A, ty)$ 

El pla tangent a la funció en el punt *A* és **Pla(A,tx,ty)**.

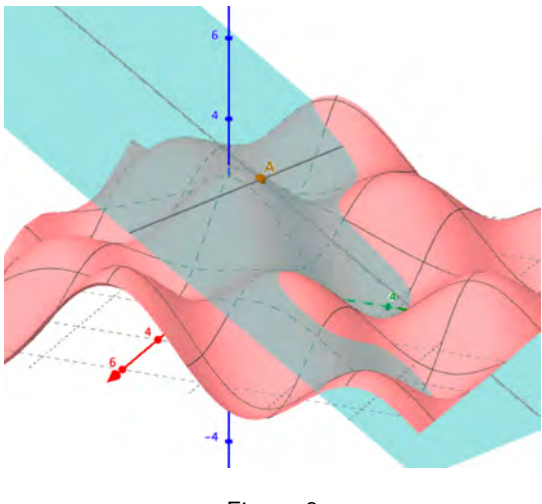

Figura 8

• Si definim els punts:

*A* + 2*tx, A* − 2*txA* + 2*ty, A* − 2*ty*

i construïm el polígon que defineixen queda una imatge més atraient del pla tangent (el valor 2 es pot lligar a un punt lliscant per modificar les mides del polígon).

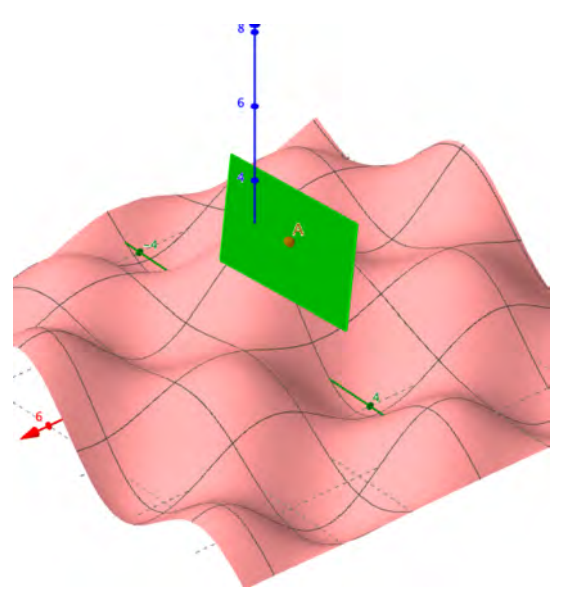

Figura 9

• Per dibuixar les funcions amb valor constant d'una de les variables a la finestra gràfica, hem d'escriure:  $f1 = f(x(A),x)$  i  $f2 =$  $f(x,y(A))$ . Cal posar la lletra *x* en ambdós casos, perquè GeoGebra ho identifiqui com a funcions d'una variable. Podem dibuixar un punt a sobre i la recta tangent per a aquest punt amb el pendent corresponent.

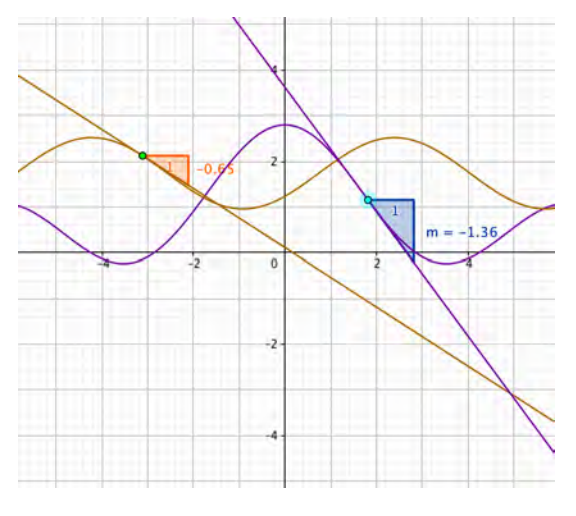

Figura 10

Podeu moure el punt *A* i els punts a sobre de les funcions. Tot és modificable!

• El vector gradient s'obté molt fàcilment escrivint:

$$
grad = fx(A), fy(A)
$$

Us recomano que mireu al web de GeoGebra el problema [de la boleta que cau.](https://www.geogebra.org/m/nQsaWpb6#material/ypg5wtb8)

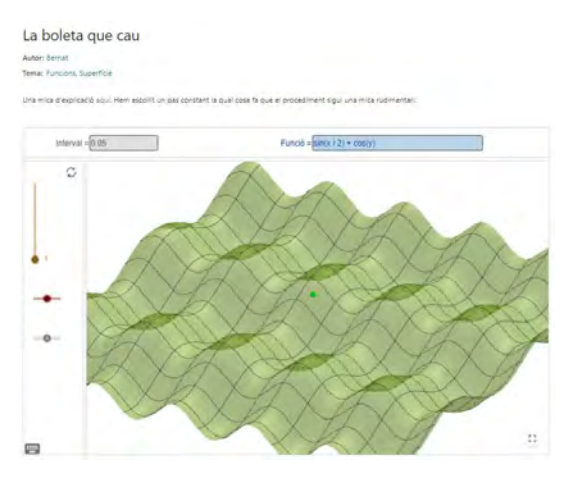

Figura 11

I això no acaba aquí. . .